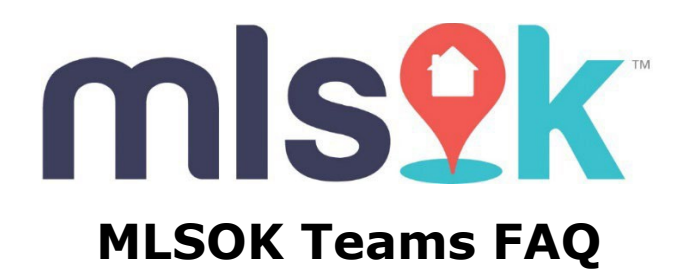

**"Team"** means two or more Subscribers working together under the supervision of the same Participant and who represent to the public that they operate as a unit. (MLSOK Rules and [Regulations](https://okcmar.org/governing-documents/) Item -1.47)

# **3.24 Teams** (MLSOK Rules and [Regulations](https://okcmar.org/governing-documents/) Item)

3.23.1 All Teams must register with the Oklahoma Real Estate Commission prior to conducting any licensed activities as a Team.

3.23.2 Each Team must designate a Team leader and shall register with MLS the names of: (a) the Team leader, (b) all Team members, and (c) the Team.

3.23.3 Members of the Team may advertise under the Team name; provided, however, all Team advertising must prominently and conspicuously display the Participant's name.

# **OREC team vs Office/Agent team?**

**OREC teams** are real estate teams that are allowed to provide real estate services.

**Office/Agent team** is a team to help streamline internal process of the office. Its main purpose is to allow brokers, agents, and office assistants to work as team and manage the listings and transactions together. Office/Agent teams cannot provide real estate services.

### **How to create a team?**

Only the MLSOK staff can create a team (OREC Team, Office Team). [MLSOK Team](https://okcmar.org/mlsok-team-request-form/)  [Request Form](https://okcmar.org/mlsok-team-request-form/)

OREC Teams must provide OREC team documentation.

### **How to add a team to a listing?**

Only OREC teams can be added as "Listing Team".

To add a team as a listing team, type your "Team ID" or click "Find Team" to find your team and click refresh. (See image below)

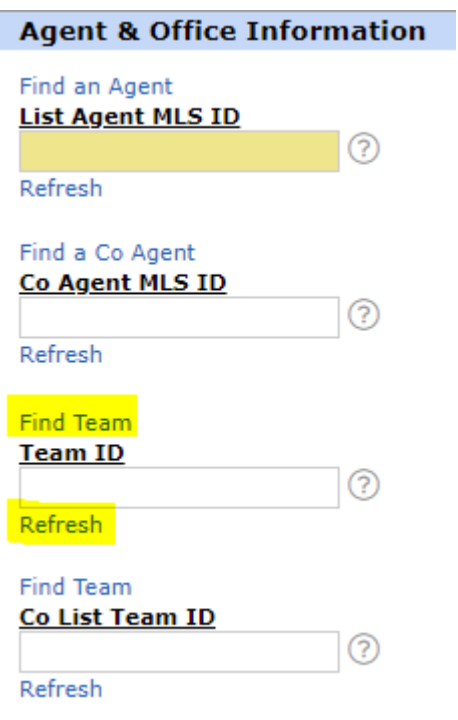

# **How add a selling team when changing to pending?**

If you need to change a listing to pending and the "Selling Associate" ask you to add their team as the "Selling Team".

Type Selling Associate "Team ID" or click "Find Team" to find the Selling Associate's team and click refresh. (See image below)

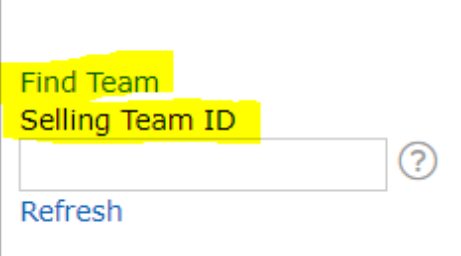

 $\mathbf{L}$